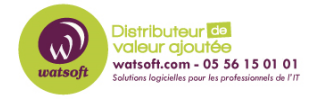

[Base de connaissances](https://watsoft.deskpro.com/kb) > [N-able EDR](https://watsoft.deskpro.com/kb/n-able-edr) > [Comment récupérer une passphrase dans la](https://watsoft.deskpro.com/kb/articles/comment-recuperer-une-passphrase-dans-la-console-edr) [console EDR ?](https://watsoft.deskpro.com/kb/articles/comment-recuperer-une-passphrase-dans-la-console-edr)

Comment récupérer une passphrase dans la console EDR ? Maxime - 2024-05-16 - [N-able EDR](https://watsoft.deskpro.com/kb/n-able-edr)

Lorsque vous avez besoin de récupérer la passphrase d'un poste client sous EDR, voici ce qu'il faut faire :

Sur le dispositif installé (endpoint) sur lequel vous voulez récupérer la passphrase, après avoir cliqué dessus une fenêtre s'ouvre, la passphrase s'y trouve à l'emplacement cidessous :

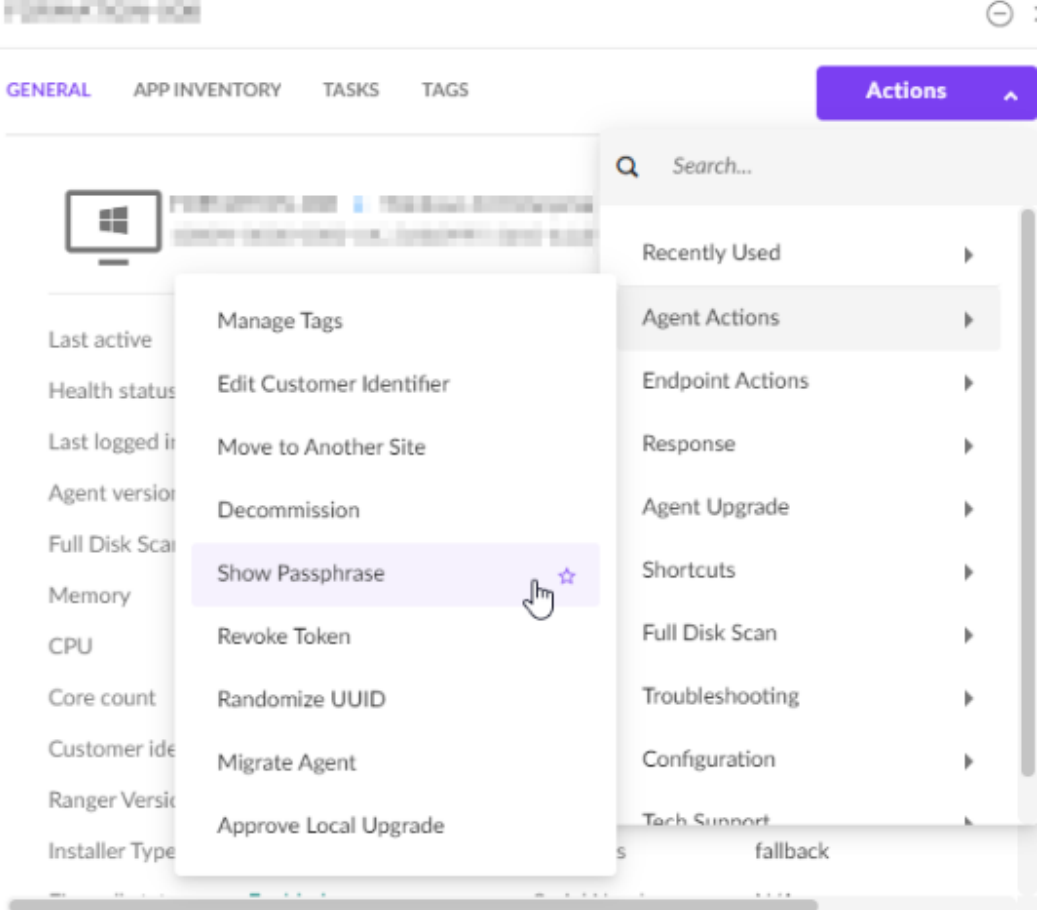

• Menu Actions, Agent Actions, Show Passphrase